# ReadingHorizons<br> **ELEVATE**

# Guide des parents

Cher parent ou tuteur,

Notre école utilise le programme *Reading Horizons Elevate®* pour aider votre élève à acquérir des compétences de base en lecture.

Ce programme utilise des stratégies basées sur la recherche afin d'aider les élèves à comprendre les règles et les schémas de la langue anglaise, ce qui permet une grande précision de lecture, d'orthographe et de prononciation.

Veuillez consulter les pages ci-jointes pour savoir comment soutenir votre élève alors qu'il utilise ce programme à la fois à l'école et à la maison.

En encourageant votre élève à respecter les recommandations ci-jointes, vous contribuez à développer ses compétences en lecture!

#### Accès à la maison

La partie logicielle de nos instructions est accessible à domicile. Nous vous recommandons d'utiliser Google Chrome lorsque cela est possible. Votre élève accédera à Reading Horizons via le portail du district Clever/Intelligent.

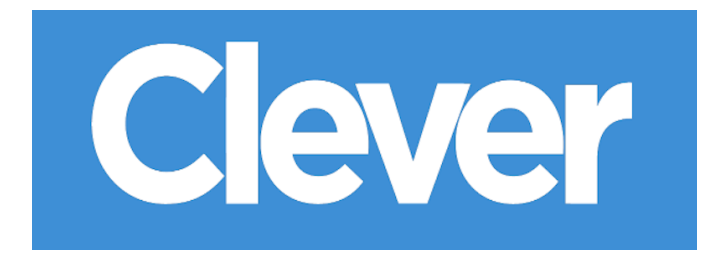

### Temps logiciel à la maison

Je recommande à votre élève de passer le temps suivant sur le logiciel chaque semaine depuis la maison :

\_\_\_\_\_\_\_\_\_\_ minutes par jour, \_\_\_\_\_\_\_\_\_\_ jours par semaine.

Nous vous remercions de votre soutien dans cet effort!

Cordialement,

# Commencer

### Évaluations initiales

Avant de commencer l'enseignement avec le logiciel, les élèves passeront les deux évaluations suivantes sur le logiciel *Reading Horizons Elevate®*:

- Évaluation diagnostique
- Évaluation de la bibliothèque de lecture

Ces évaluations sont utilisées pour déterminer :

- La mesure Lexile® de lecture actuelle de l'élève
- Le niveau actuel de maîtrise de l'élève (phonétique, décodage, lecture) et sa piste pédagogique

Avant de commencer les évaluations, les élèves doivent comprendre :

L'évaluation des performances crée une piste pédagogique personnalisée liée aux compétences de l'élève. Pour cette raison, il est très important que les élèves prennent l'évaluation au sérieux et n'obtiennent d'aide sur aucune des questions.

Les évaluations initiales ne doivent pas être précipitées et peuvent nécessiter plusieurs sessions logicielles.

Les élèves auront besoin d'écouteurs pour entendre avec précision les instructions de l'évaluation.

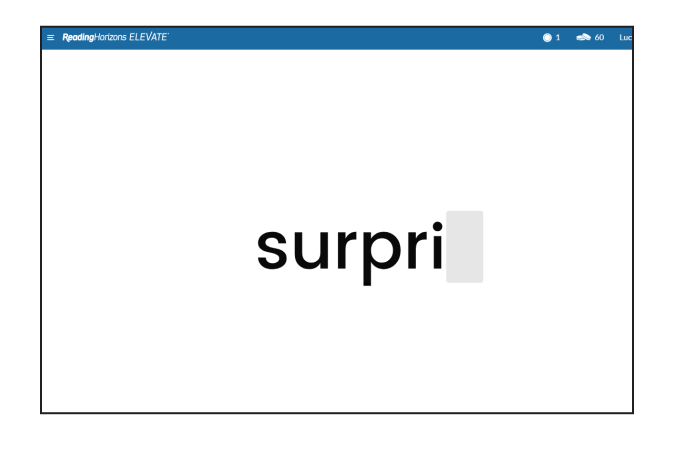

Edward read many different comics. He loved stories about heroes. But he knew the people in the stories weren't real. The real people had their names inside the cover. They made the comics. Some of them wrote the stories. Others did the pictures. Edward liked the heroes, but he thought the artists were even cooler. What a great job they had! They told<br>stories with their pictures. Edward wanted to make pictures, too. He picked up his pencil. Maybe one day, if he worked hard, he could do the same.

He wanted to

#### Naviguer dans le logiciel

Pour commencer les évaluations, demandez aux élèves de cliquer sur le bouton GO/ALLER.

La main inférieure gauche de l'écran indique quelle évaluation un élève effectue.

Il faut rappeler aux élèves de cliquer sur le bouton Logout/Déconnexion dans le menu déroulant dans le coin supérieur droit pour quitter l'évaluation. À leur retour, elle reprendra automatiquement.

#### Répondre aux questions des élèves

Nous vous encourageons à aider votre élève à répondre à toutes ses questions lors de la navigation ou de l'utilisation du logiciel (il existe des vidéos d'aide accessibles en cliquant sur le point d'interrogation en bas du logiciel et une aide technique sur www.ReadingHorizons.com/support). Cependant, nous vous demandons de ne pas lire de questions ou de passages ni de donner à votre élève la réponse aux éléments des évaluations et des leçons. Dites-lui simplement de deviner s'il est coincé ou s'il ne connaît pas la réponse. Les évaluations et les leçons mesurent les capacités actuelles de l'élève et réagissent en conséquence. Nous savons que vous aimez aider, mais assurez-vous que le logiciel découvre ce que votre élève sait, pas ce que vous savez!

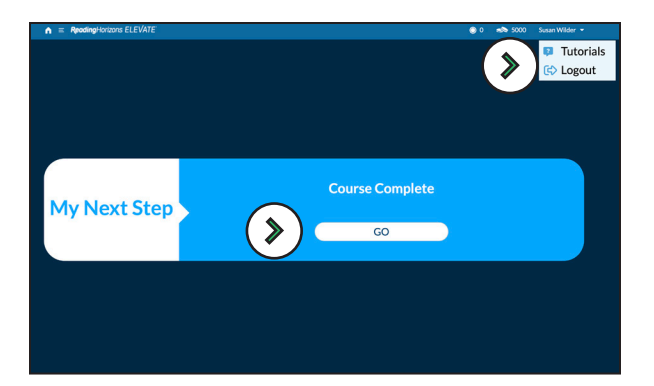

#### *Boutons « GO/ALLER » et « Logout/Déconnexion »*

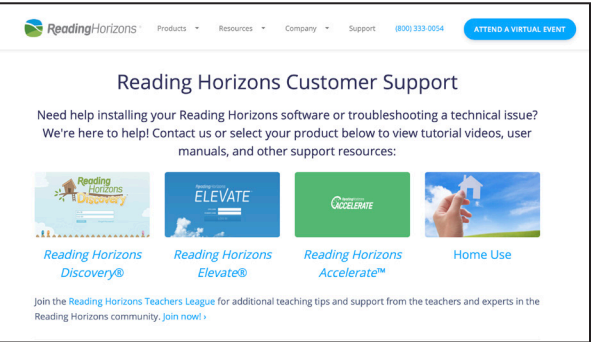

#### Assistance technique sur le site Web

ReadingHorizons<br>
ELEVATE